# Plantronics DA Series Audio Processor

User Guide

plantronics.

## **Contents**

[Welcome](#page-2-0) **3**

[Power](#page-3-0) **4**

[Plantronics Software](#page-4-0) **5** [Install Plantronics Hub](#page-4-0) **5** [Start Hub](#page-4-0) **5** [Hub Tabs](#page-4-0) **5**

[Use your headset](#page-5-0) **6** [Answer, end and make calls](#page-5-0) **6** [Put a call on hold](#page-5-0) **6** [Adjust volume](#page-5-0) **6** [Mute a call](#page-5-0) **6**

[Troubleshooting](#page-6-0) **7**

#### <span id="page-2-0"></span>Welcome

Congratulations on purchasing your new Plantronics product. This guide contains instructions for setting up and using your Plantronics DA USB Audio Processor.

Please refer to the safety instructions for important product safety information prior to installation or use of the product.

#### <span id="page-3-0"></span>Power

Powering the USB Audio Processor

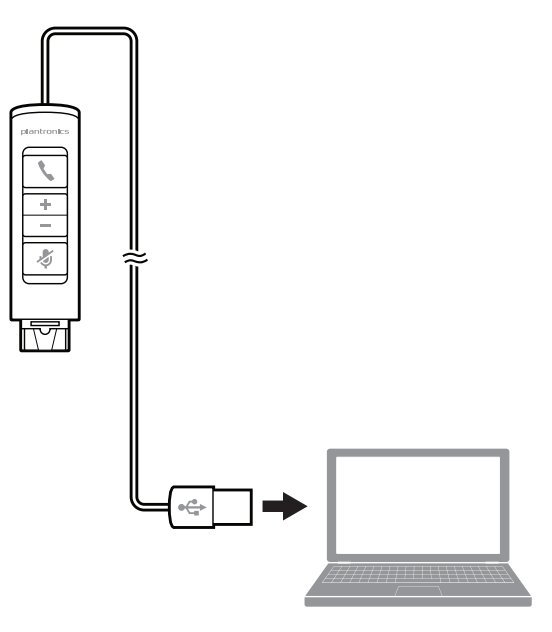

The USB Audio Processor is automatically powered on upon inserting into the USB port of the computer.

### <span id="page-4-0"></span>Plantronics Software

Plantronics software provides the link between your headset and the softphone application on your computer. Plantronics software provides the ability to remotely detect and answer/end a call from your softphone application via the headset call button.

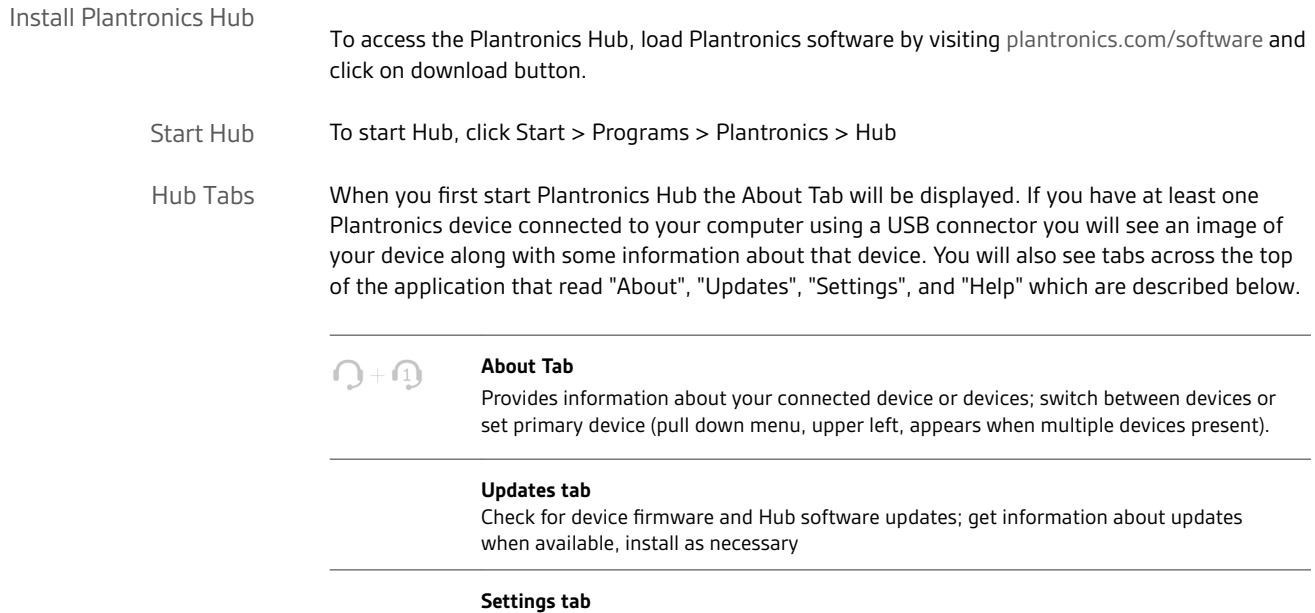

Configure available settings for your device or devices, Hub software

#### **Help tab**

Support, contact, and troubleshooting information and resources

#### <span id="page-5-0"></span>Use your headset

calls

**To make a call:** dial the number via your softphone application. Answer, end and make

**To answer or end a call:** press the answer/end button

**For softphones not compatible with Plantronics Software:** check the software compatibility list at [www.plantronics.com/media/downloads/SoftphoneCompatibility.pdf](http://www.plantronics.com/media/downloads/SoftphoneCompatibility.pdf) for the most current information.

If your softphone is not currently supported by Plantronics Software, answer/end via pressing the call button on the headset will not function; you must answer the call from the softphone interface.

If your softphone has this feature, holding down the answer/end button for 2 seconds will place the call on hold. Refer to your phone's user guide for additional features available while on hold. Pressing the answer/end button will take the call off hold. Put a call on hold

To increase listening volume, press the upper end (+) of the volume button. To decrease the listening volume, press the lower end (-). Adjust volume

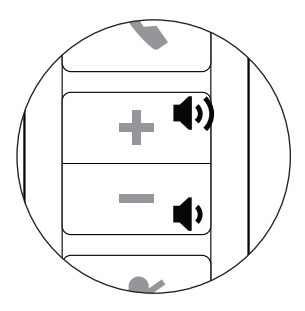

To adjust the listen or speak volume of the softphone, please refer to the softphones user documentation.

To adjust the listen or speak volume of the audio device on the computer, use the Sound and Audio Device section of the control panel.

During a call, briefly press the mute button to mute the microphone. When muted, the mute indicator light will be lit. Mute a call

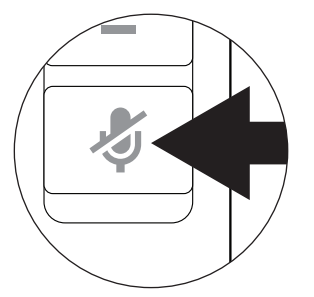

To unmute press the button again.

# <span id="page-6-0"></span>Troubleshooting

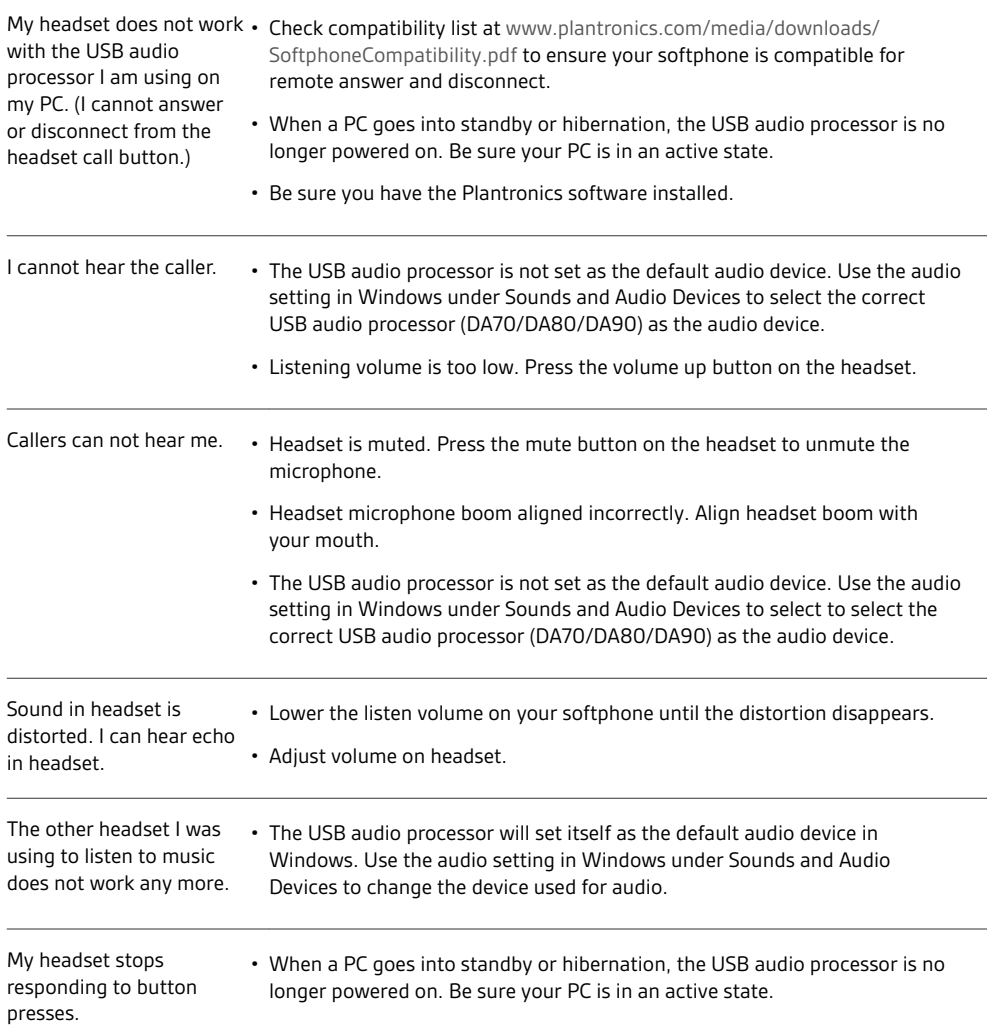

#### **NEED MORE HELP?**

**plantronics.com/support**

#### plantronics.

Simply Smarter Communications™

**Plantronics, Inc. Plantronics BV**

345 Encinal Street Santa Cruz, CA 95060 United States

South Point Building C Scorpius 140 2132 LR Hoofddorp, Netherlands

©2016 Plantronics, Inc. Plantronics is a registered trademark of Plantronics, Inc. in the US and other countries, DA70, DA80 and DA90 are a trademark of<br>Plantronics, Inc. All other trademarks are the property of their resp

Patents pending 203933-06 (01.16)

plantronics.